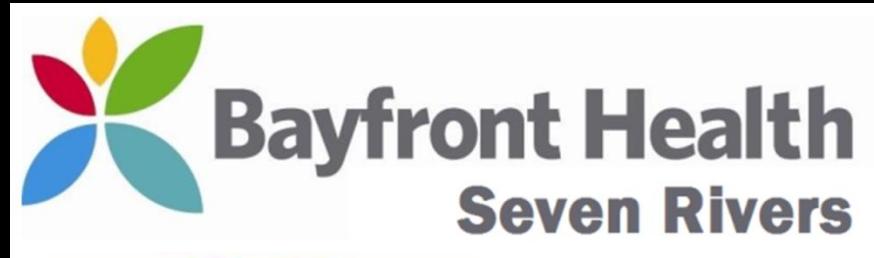

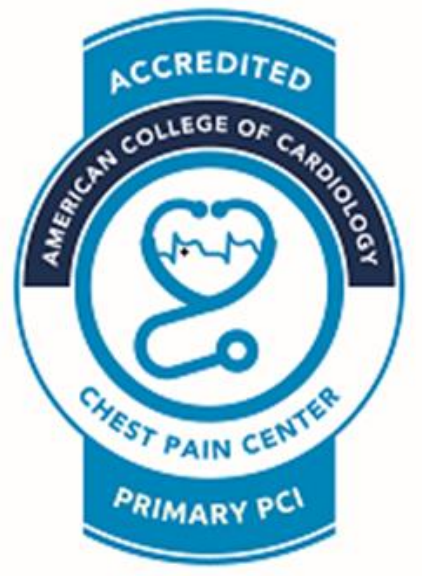

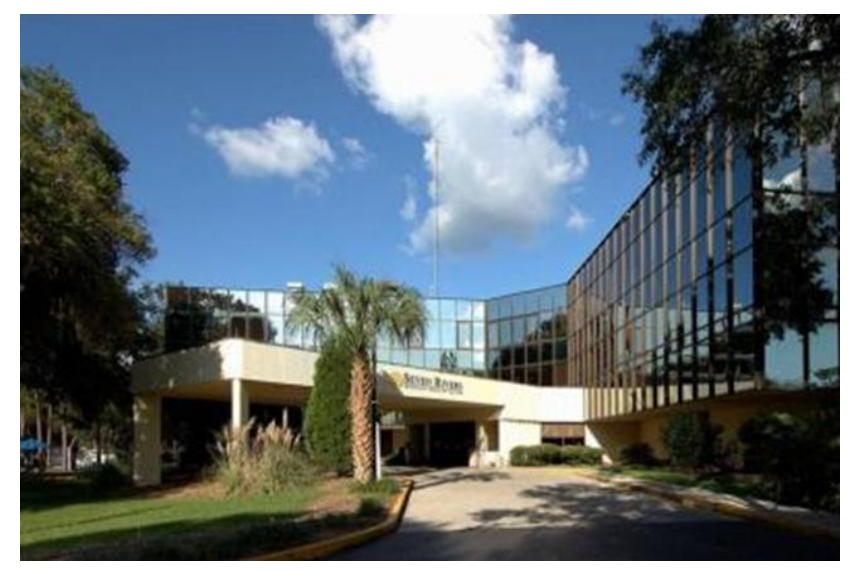

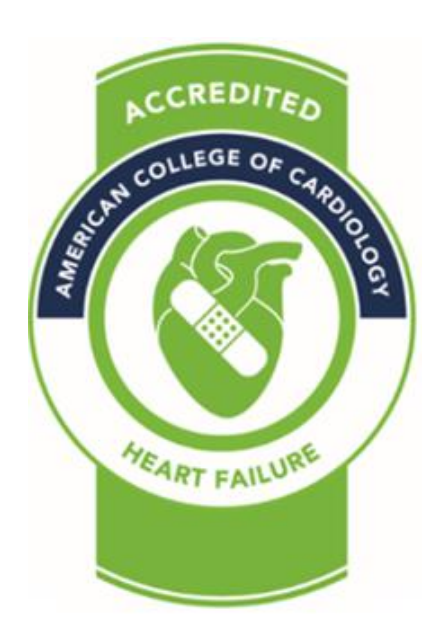

#### **Ordering, Obtaining & Completing 12 Lead EKGs in the ED / FSED** (Cerner Firstnet Users)

**Wayne W Ruppert, CVT, CCCC, NREMT-P Cardiovascular Coordinator October, 2020**

## EVERY EKG MUST HAVE:

- **Correct Patient Information** entered into the EKG machine. (MRN number – *NOT FIN!!!*)
- **EKG must be transferred**.
- An **EKG Order** must be entered into Cerner
- The **EKG Order must be SIGNED OFF** in Cerner.

In order for the EKG to transfer into Cerner and remain a permanent part of the patient's chart ALL FOUR of the above items must be done CORRECTLY – with EVERY EKG!

## **CRITICAL STEPS in DOING** *STAT* **EKGs:**

- **1. Manually enter CORRECT information into EKG machine**
- **2. Obtain EKG**
- **3. Transfer EKG**
- **4. Place EKG Order in Cerner**
- **5. Sign Off EKG Order in Cerner**

#### STAT EKG – Manual Entry (patient info):

- Enter Patient Data directly into the EKG machine when there is not time to enter the order into Cerner first.
- NOTE: When you do a "STAT EKG" an ORDER MUST be placed into Cerner ASAP.

<sup>F</sup>*FOR EVERY EKG that is obtained, there MUST be an accompanying EKG ORDER in Cerner.* 

#### **Manually Enter Patient Information:**

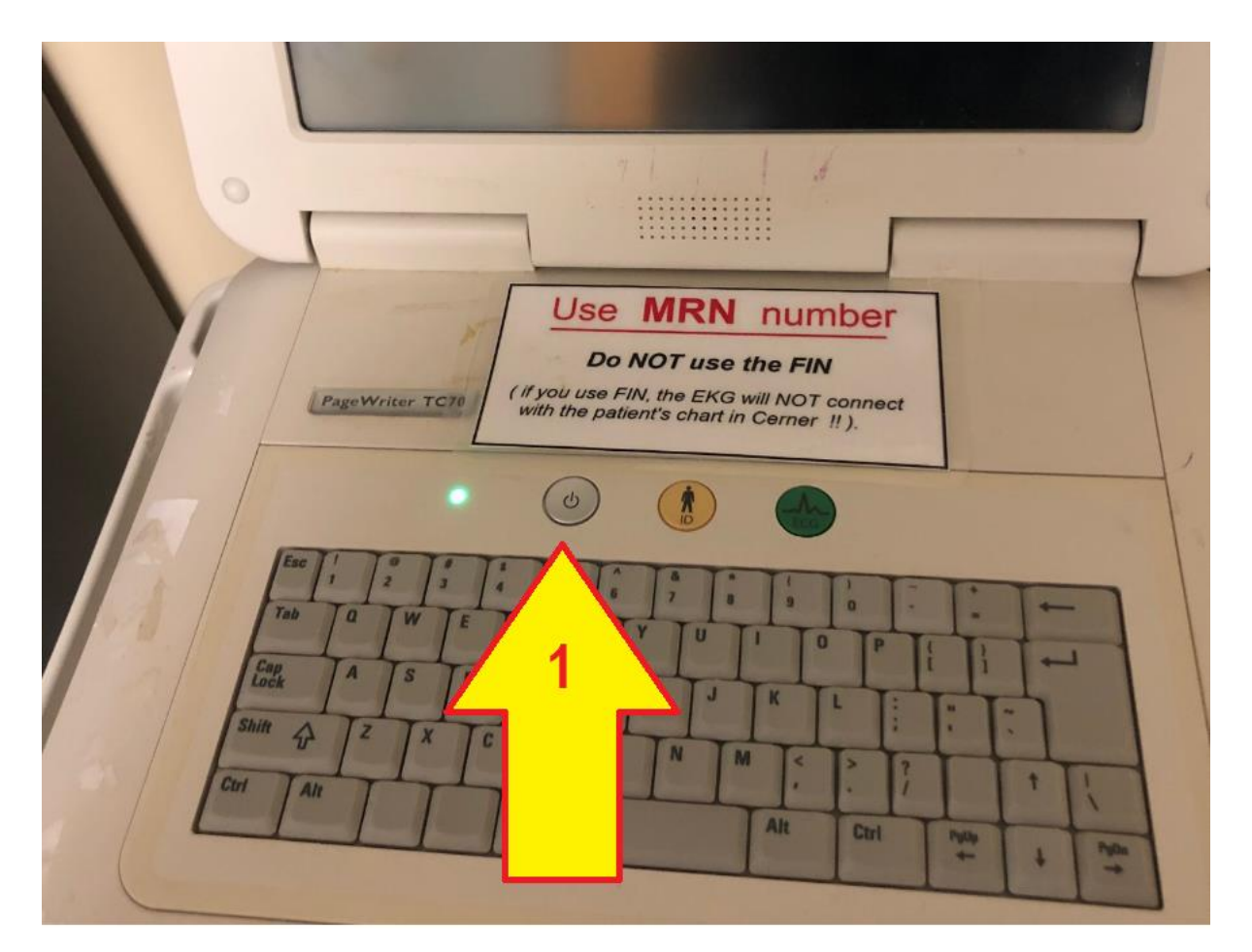

1. Power ON the EKG machine and let it boot up. (this takes approx 30 seconds).

#### **Manually Enter Patient Information:**

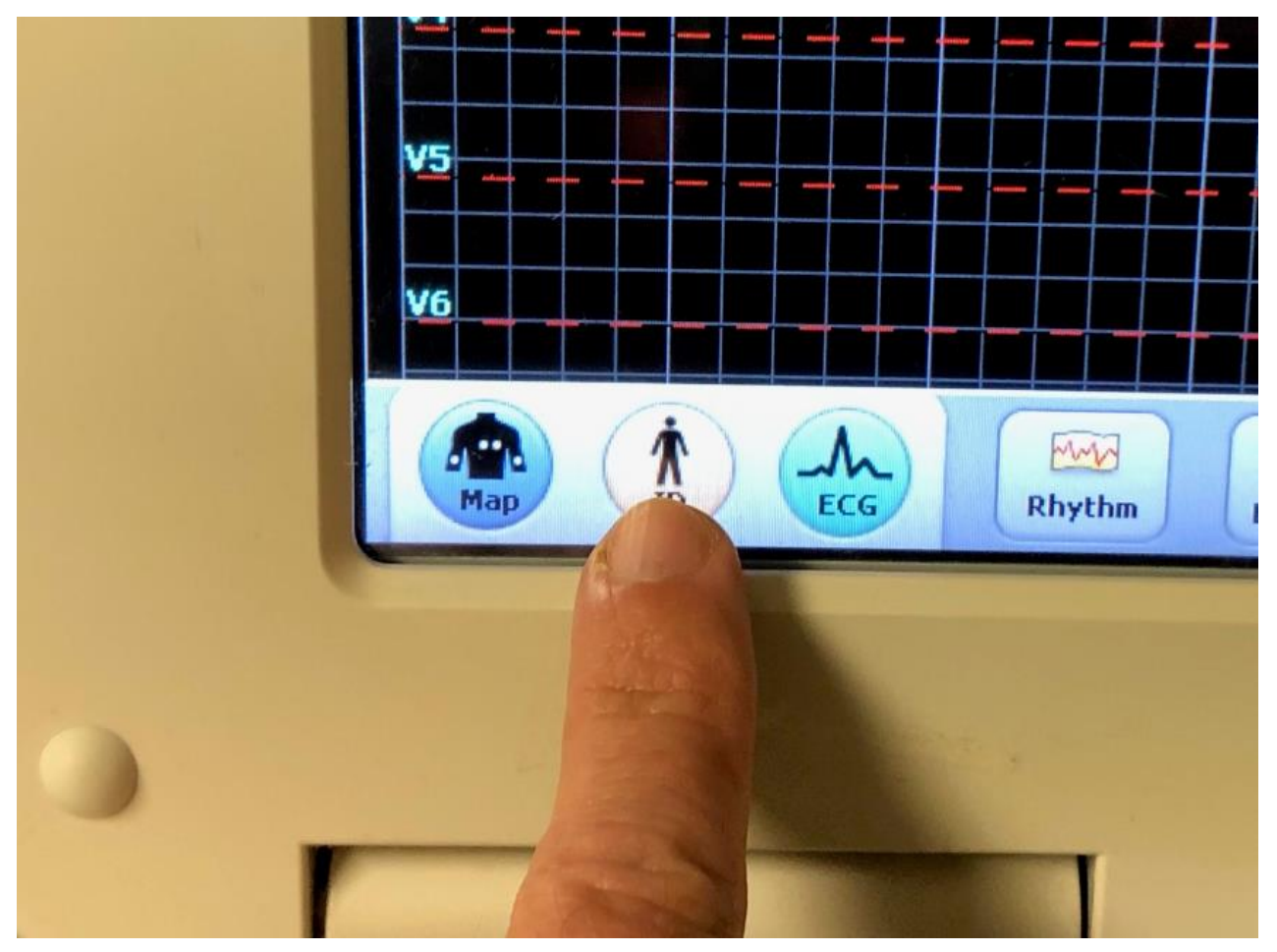

• Select "ID"

#### **Select the "New Patient" tab.....**

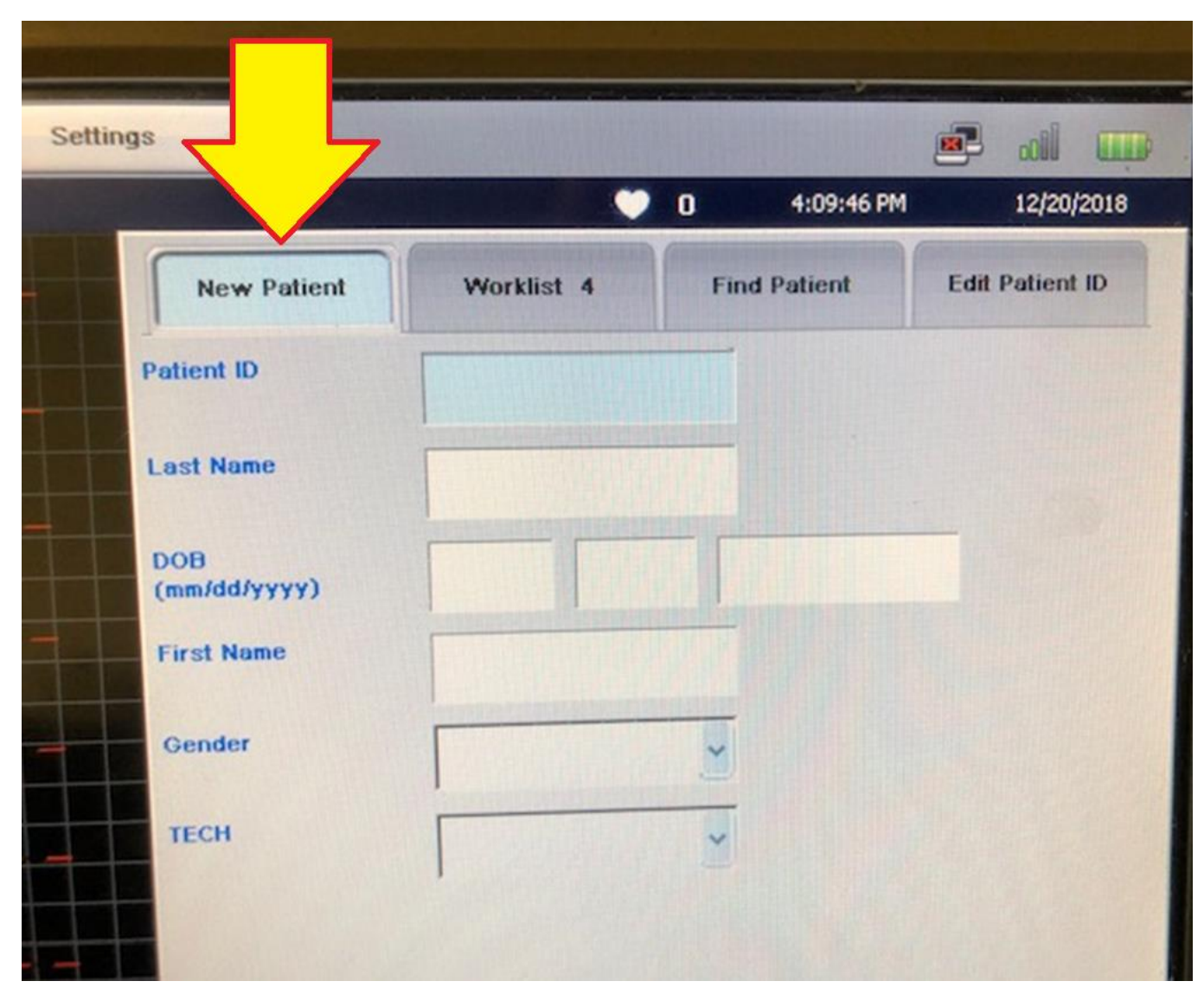

#### **Patient Info Data Format Requirements:**

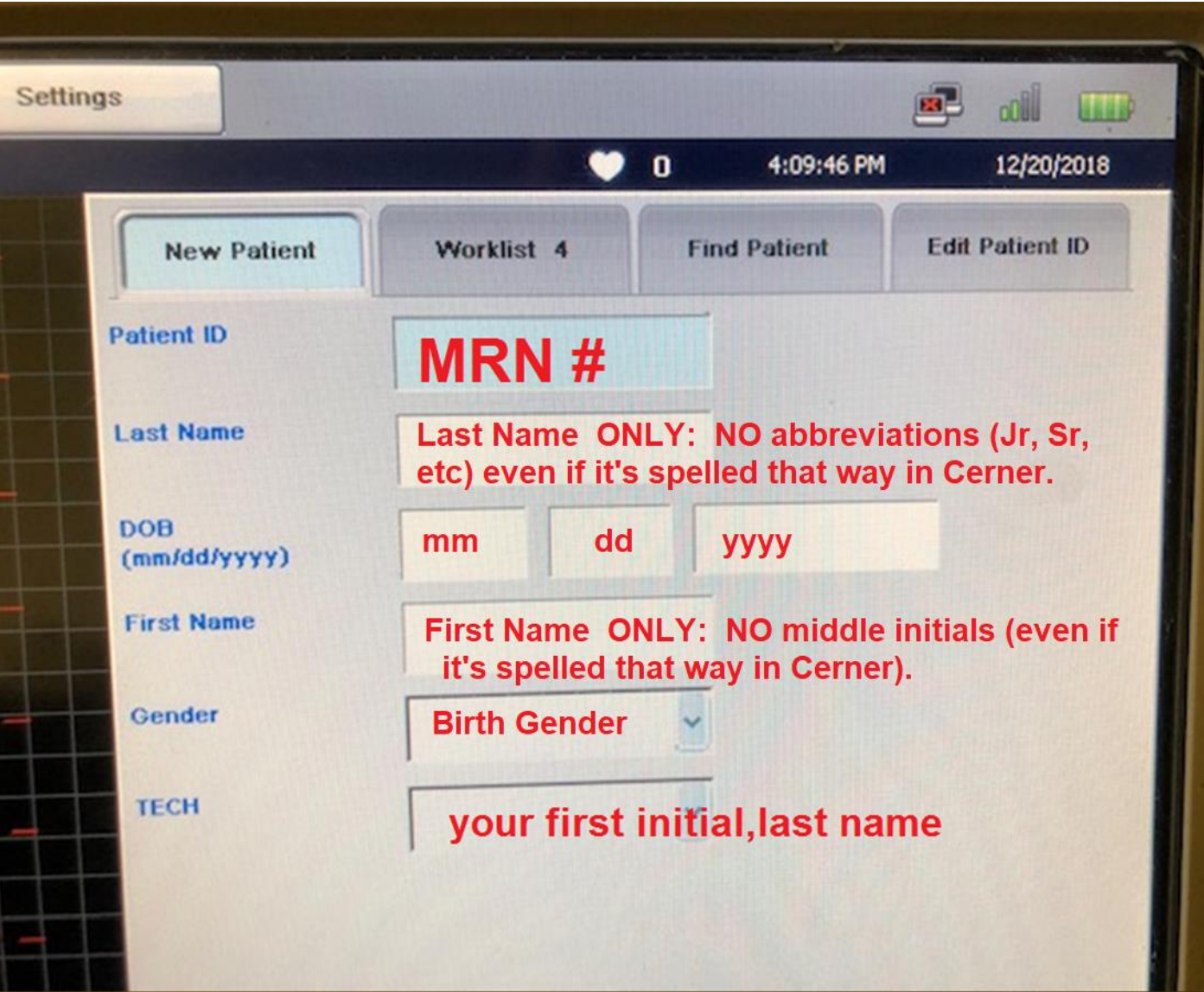

#### STAT EKG – Manual Entry (patient info):

*NEVER* **USE THE FIN NUMBER !!!!**

#### STAT EKG – Manual Entry (patient info):

# *ALWAYS* **USE THE MRN NUMBER !!!!**

# The ONLY WAY **The EKG will TRANSFER into Cerner** Is if you use the MRN number!

*Note: if you use the FIN number, the EKG will "appear to Transfer" when you press the 'Transfer' button – but it WILL NOT attach to the patient's chart in Cerner! …and the Doctor WON'T be able to see it !!!*

*Also….be aware that the PAPER COPY of the EKG DOES NOT Go to the floor with the patient. The ONLY WAY for doctors outside of the ED to "see the EKG" is "via Cerner." If the FIN number was used on the EKG the Docs won't find it in Cerner!*

## **CRITICAL STEPS in DOING** *STAT* **EKGs:**

- **1. Manually enter CORRECT information into EKG machine**
- **2. Obtain EKG**
- **3. Transfer EKG**
- **4. Place EKG Order in Cerner**
- **5. Sign Off EKG Order in Cerner**

## **Once Patient Info has been** entered, go to "ECG" mode.....

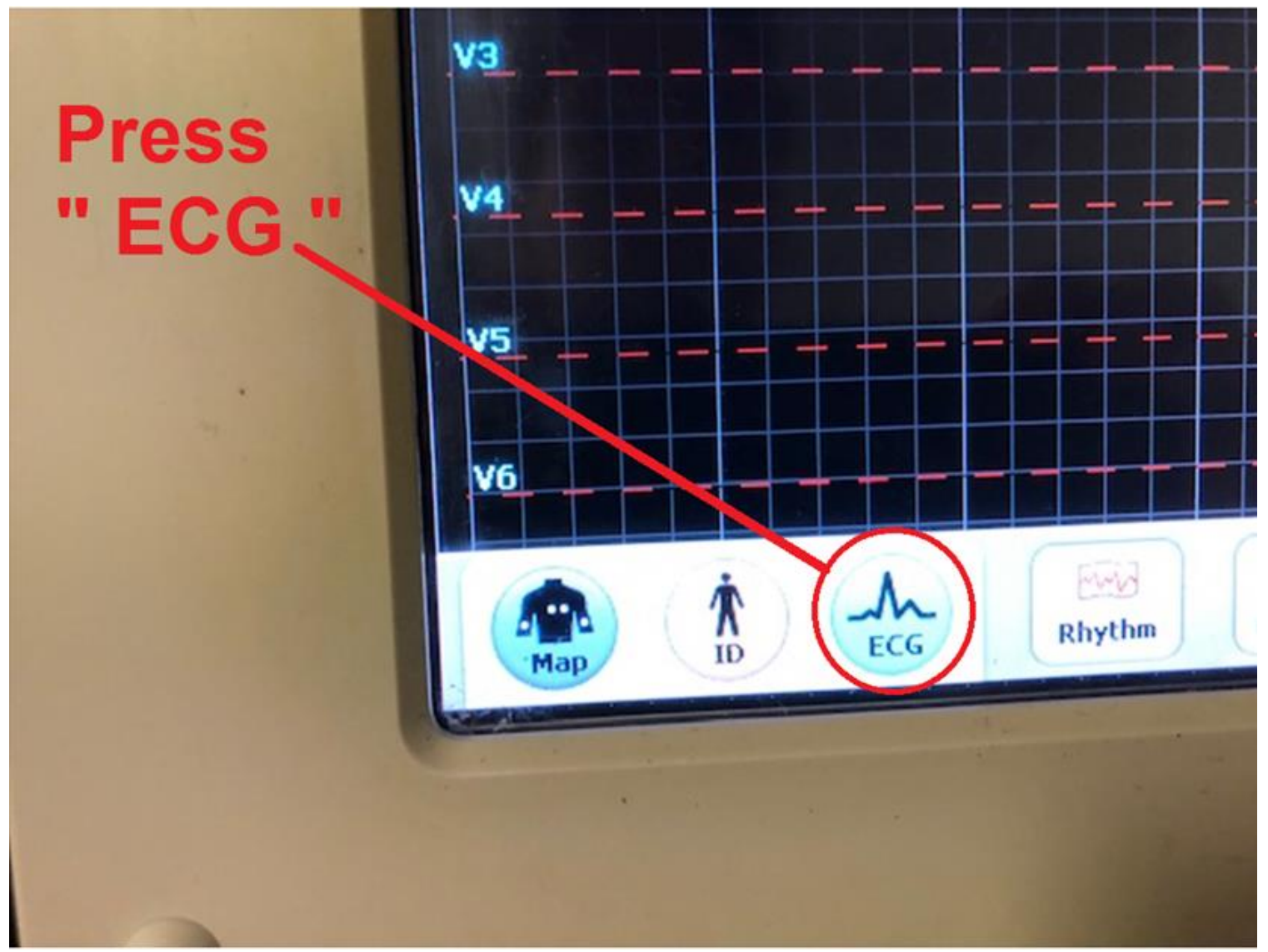

#### **Obtaining the EKG.....**

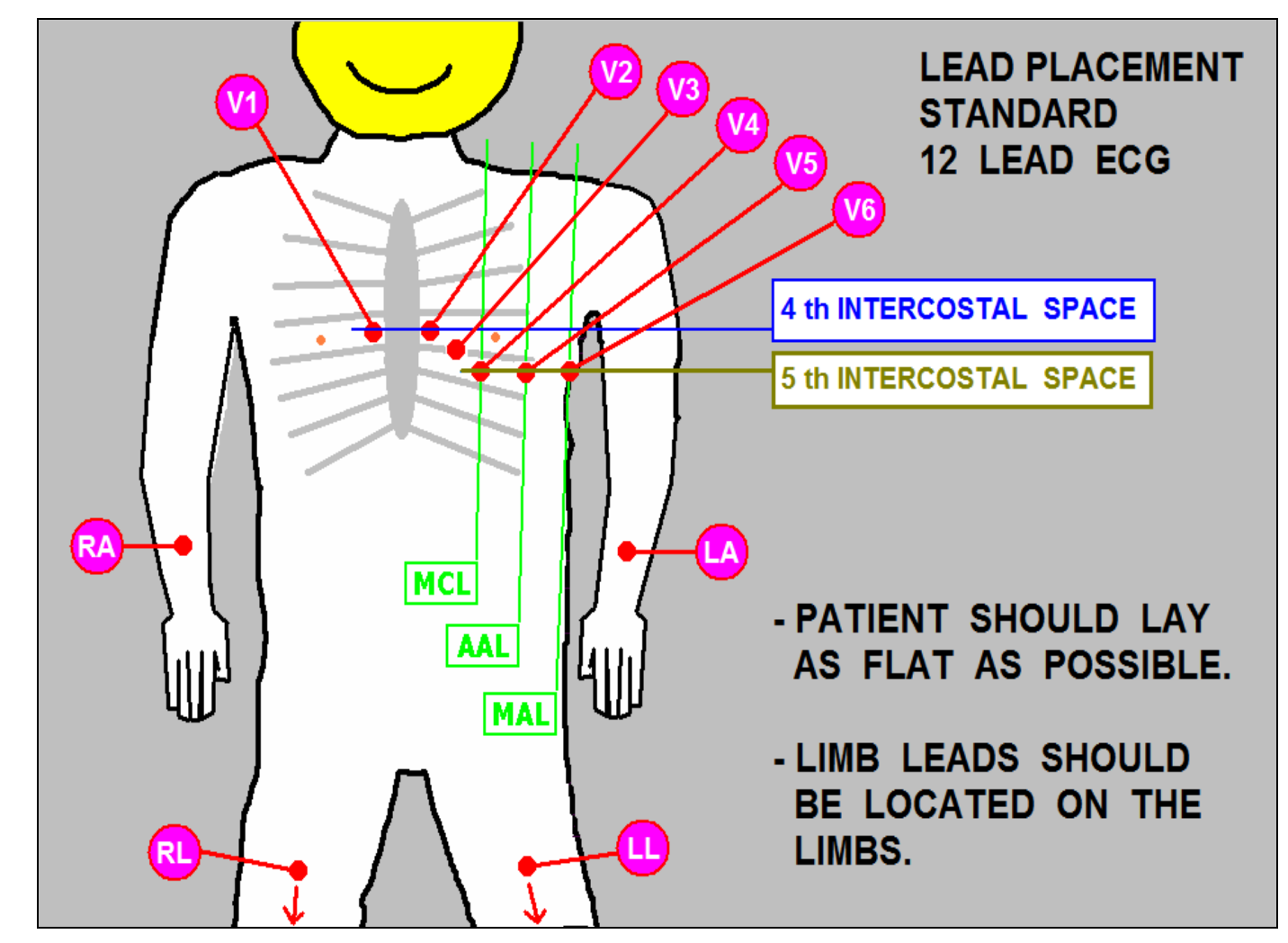

Attach wires to patient in correct positions......

#### Obtaining the EKG.....

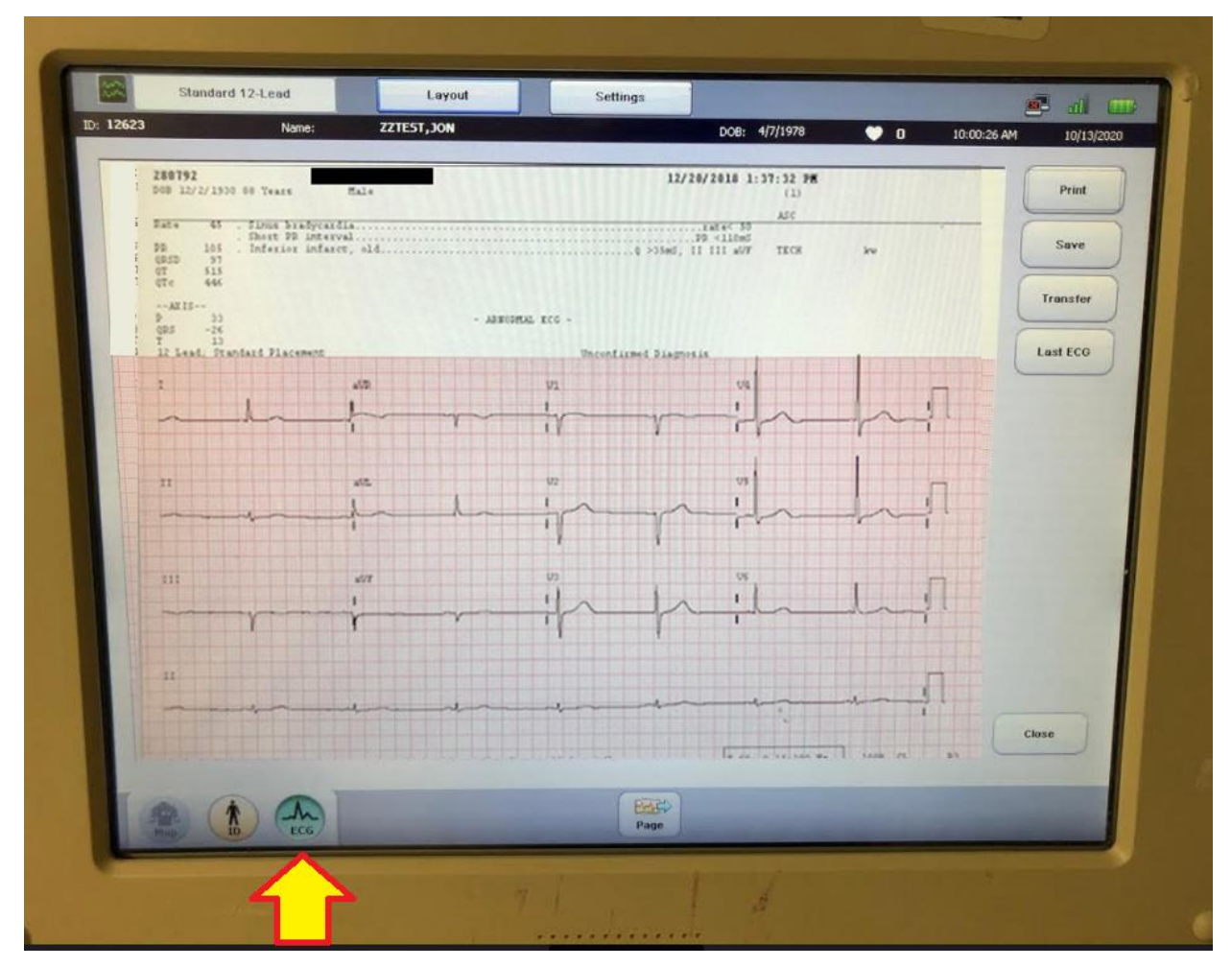

When the EKG waveform looks good, press the "EKG" button to record the EKG.

#### If you don't like the EKG, select CLOSE,-(DO NOT select PRINT, SAVE or TRANSFER !!!)

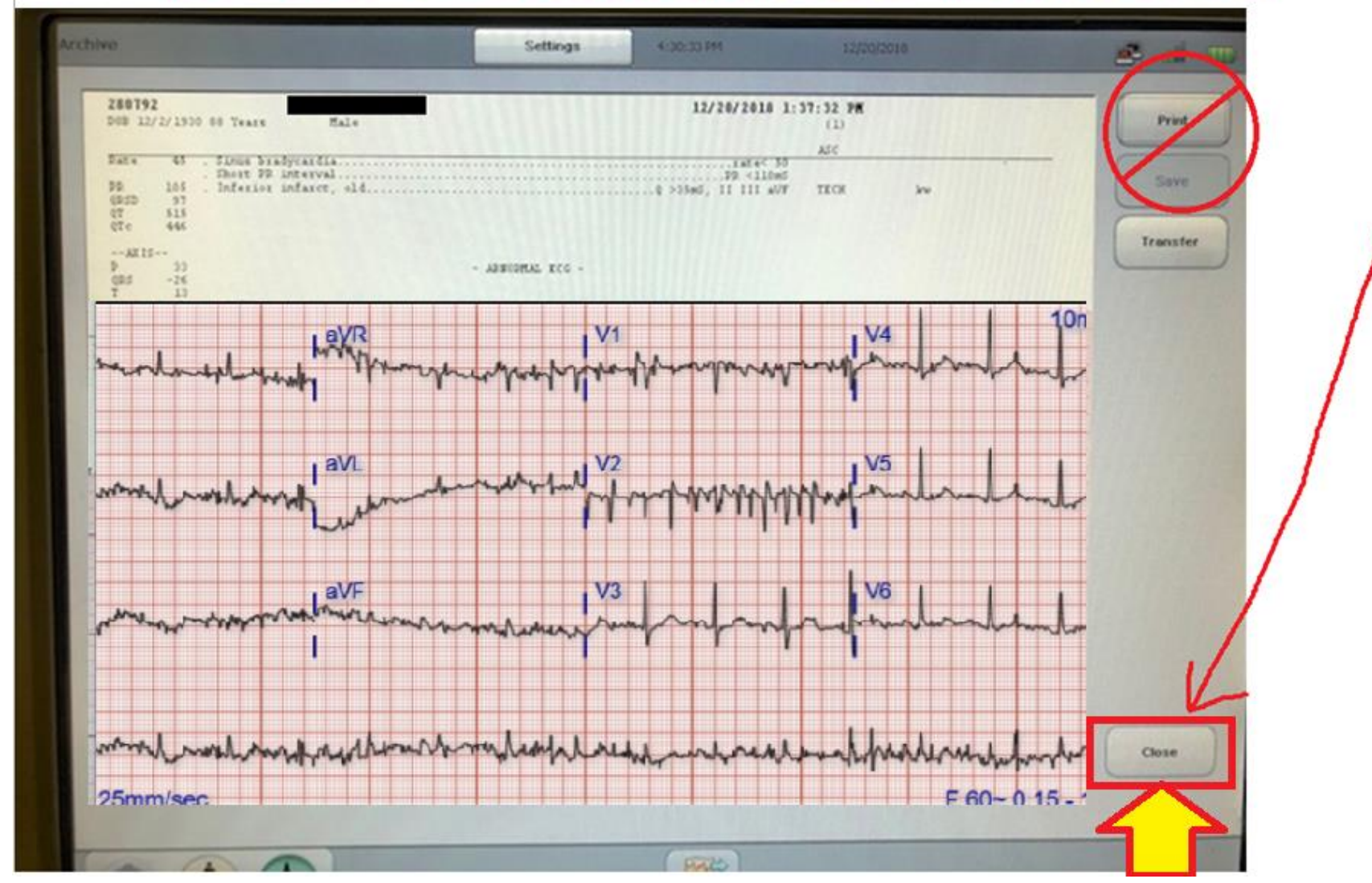

When you "CLOSE" the EKG, it *deletes* the bad copy.

*ALWAYS IMMEDIATELY DELETE a poor quality EKG!!!! (Don't SAVE or PRINT !)*

If you select "PRINT" with the BAD QUALITY EKG, the machine may "SAVE" it  $-$  that means the *bad quality* EKG will be what ATTACHES TO THE EKG ORDER in Cerner. That means when you obtain a GOOD quality EKG, it will NOT transfer to Cerner – because the "BAD EKG" already took it's spot.

#### If you like the ECG . . . **PRINT IT**

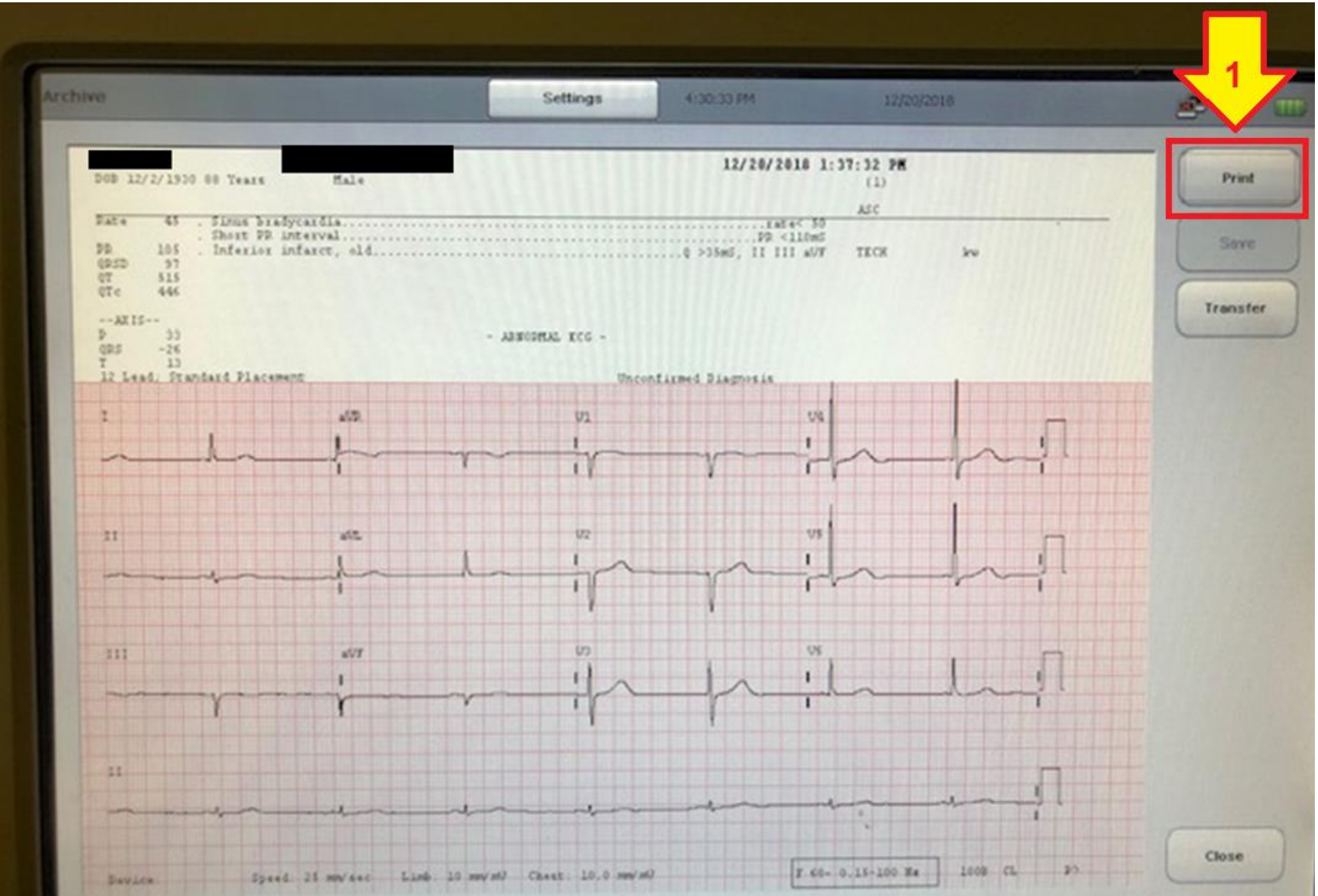

## . . . . .*and then* . . .

# *After the EKG has been OBTAINED (and PRINTED) you must TRANSFER it . . . . .*

## **CRITICAL STEPS in DOING** *STAT* **EKGs:**

- **1. Manually enter CORRECT information into EKG machine**
- **2. Obtain EKG**
- **3. Transfer EKG**
- **4. Place EKG Order in Cerner**
- **5. Sign Off EKG Order in Cerner**

#### **TRANSFER THE EKG !!!**

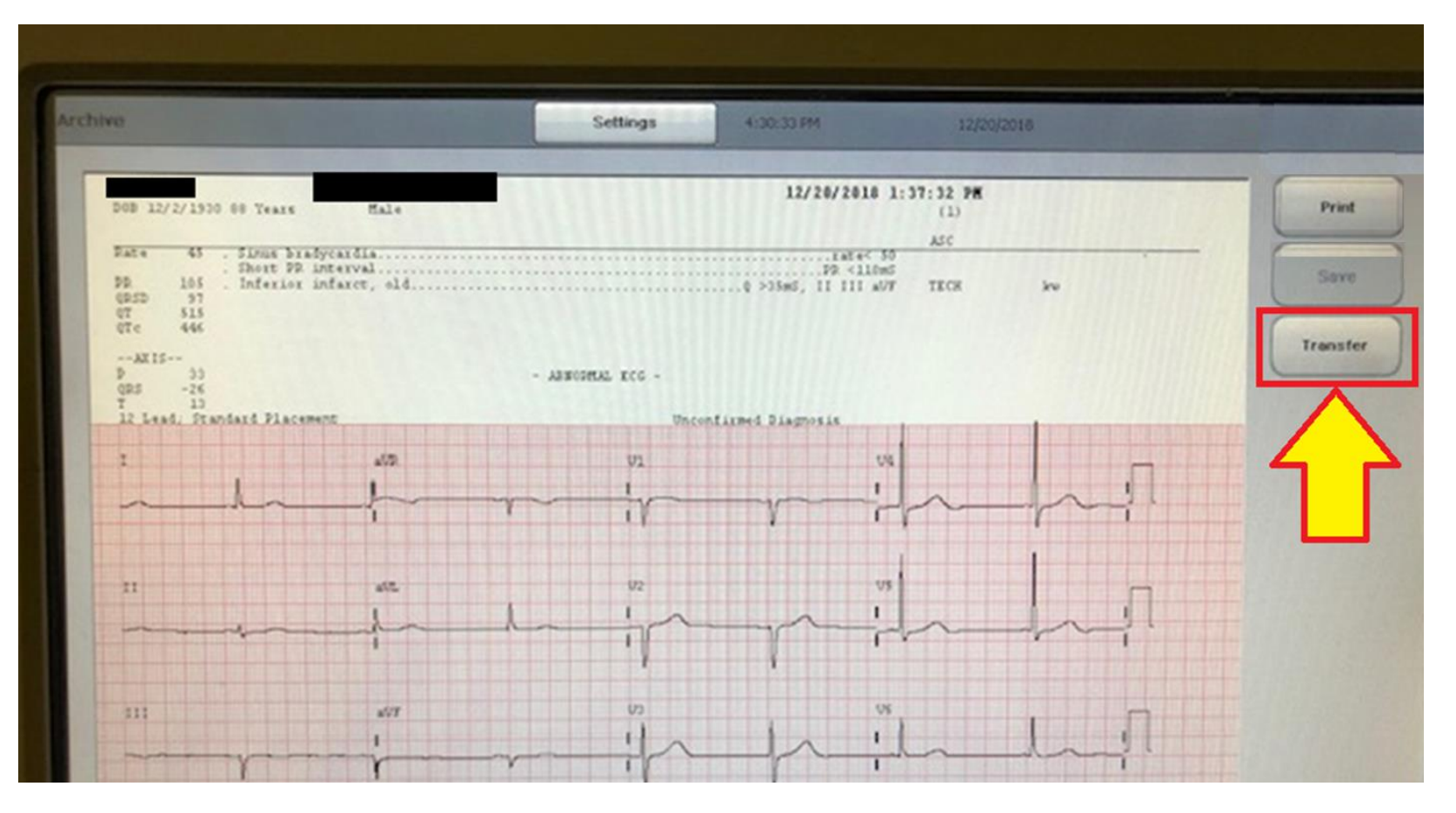

*(this step is necessary to get the EKG into Cerner so doctors outside of the ED can see it)….*

#### **"TRANSFERING" the EKG**

Once the EKG is *transferred,* it waits in the que until a *Matching EKG Order* is placed in Cerner. Once the **EKG ORDER** is in Cerner, the EKG "attaches" to the Order and only then is the EKG is visible to Doctors in Cerner.

*- All EKGs obtained in the ED (paper copies) DO NOT go with the patient when the patient gets admitted. The ONLY way Doctors outside the ED can see EKGs is IN CERNER.* 

## **CRITICAL STEPS in DOING** *STAT* **EKGs:**

- **1. Manually enter CORRECT information into EKG machine**
- **2. Obtain EKG**
- **3. Transfer EKG**
- **4. Place EKG Order in Cerner**
- **5. Sign Off EKG Order in Cerner**

#### Placing EKG Orders in Cerner - ED Patients

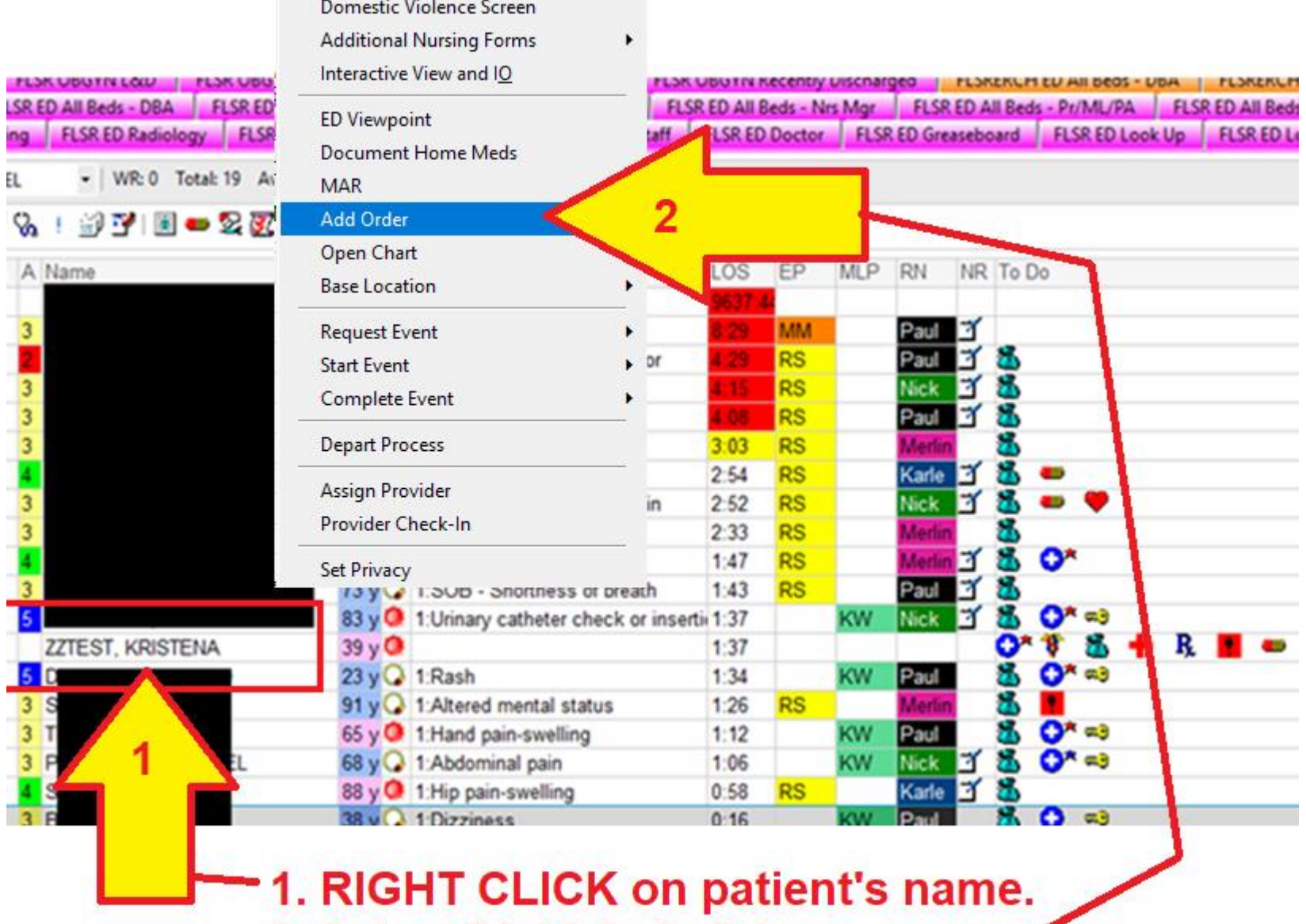

2. Select "Add Order" from menu

#### Place EKG Order in Cerner – ED Patients

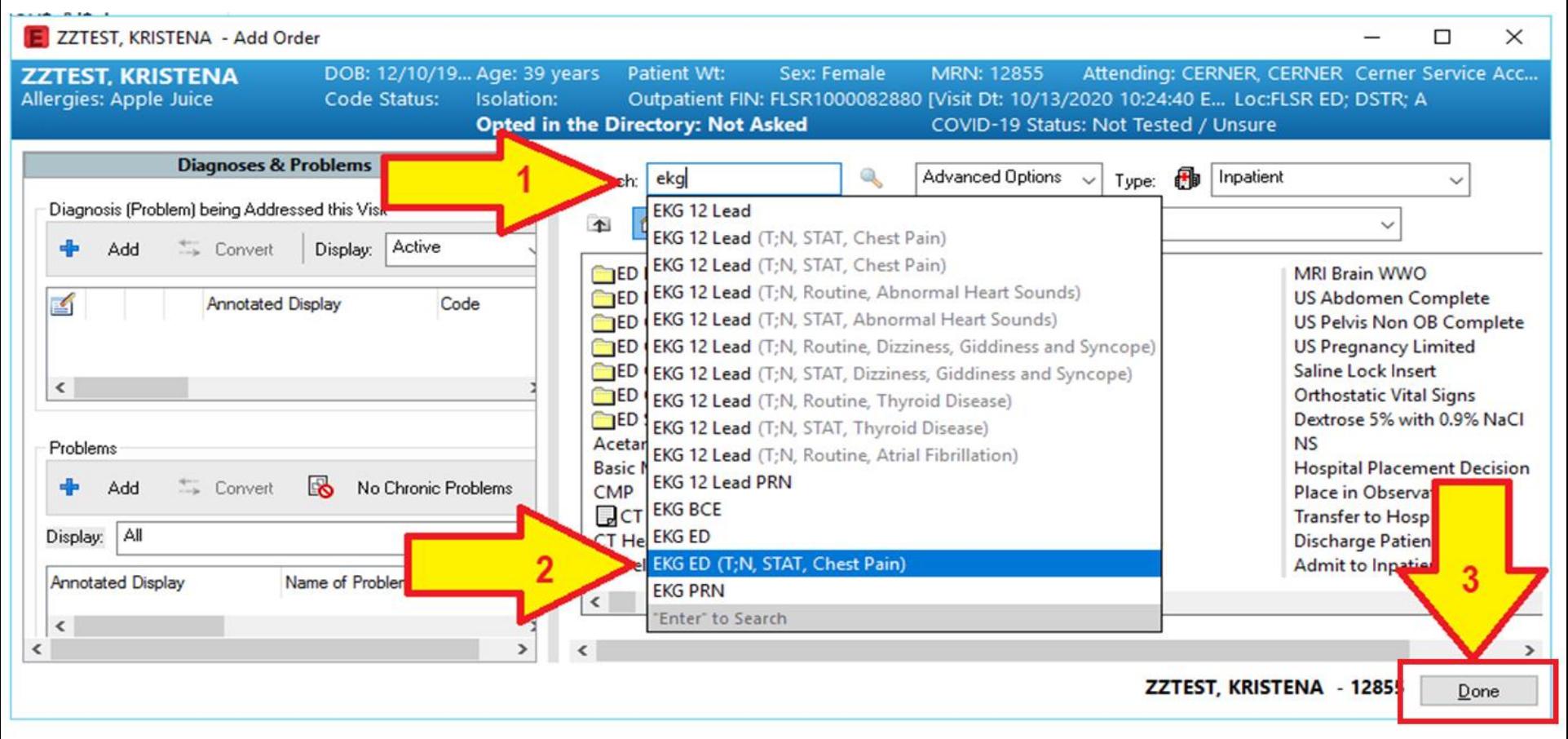

#### 1. Type "ekg" in search box

- 2. Select "EKG ED (T;N, STAT, Chest Pain)
- 3. Select "Done"

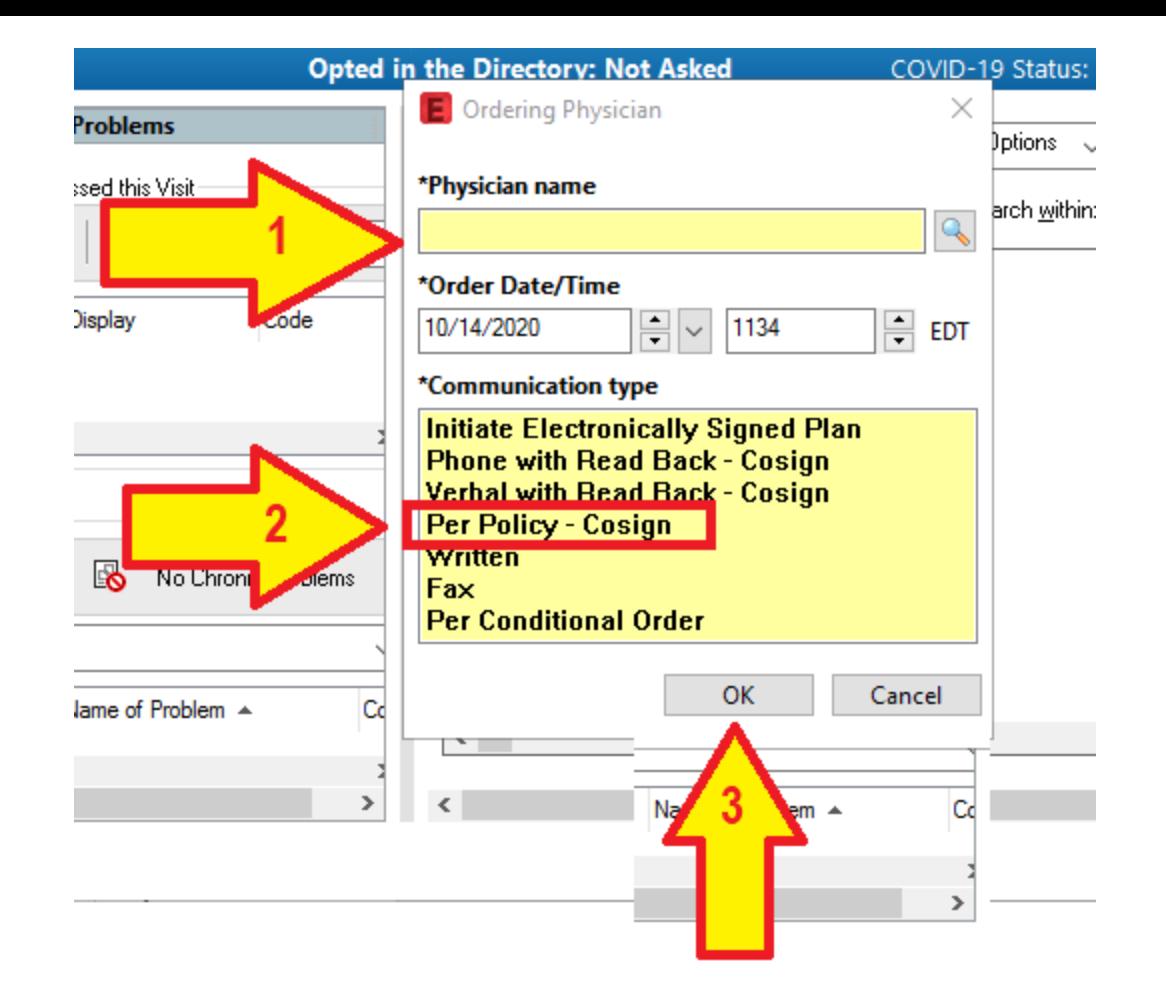

- Type in Dr.'s name (last name, first name)
- Select "Per Policy Cosign"
- Select "OK"

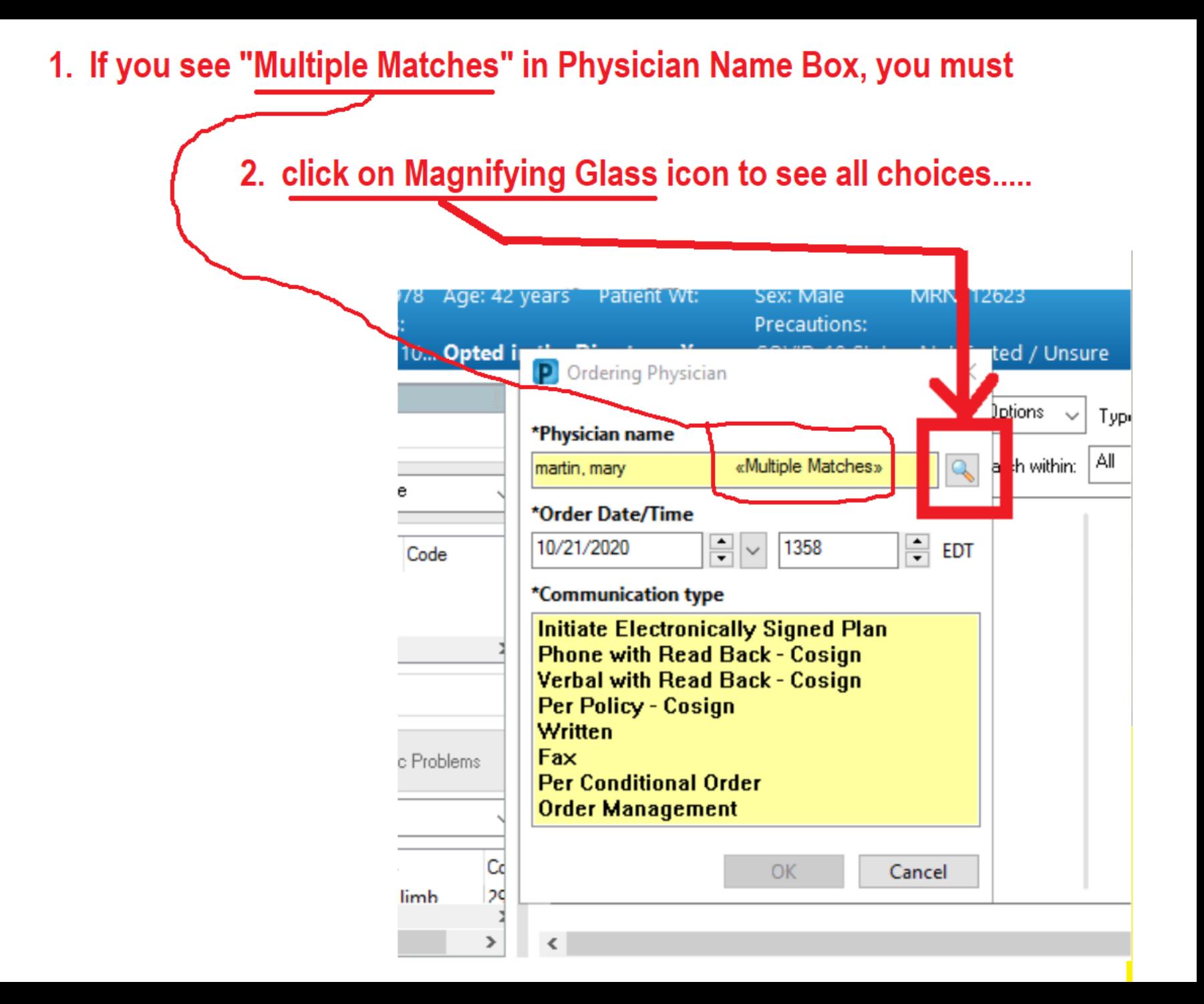

#### 1. Highlight the correct provider

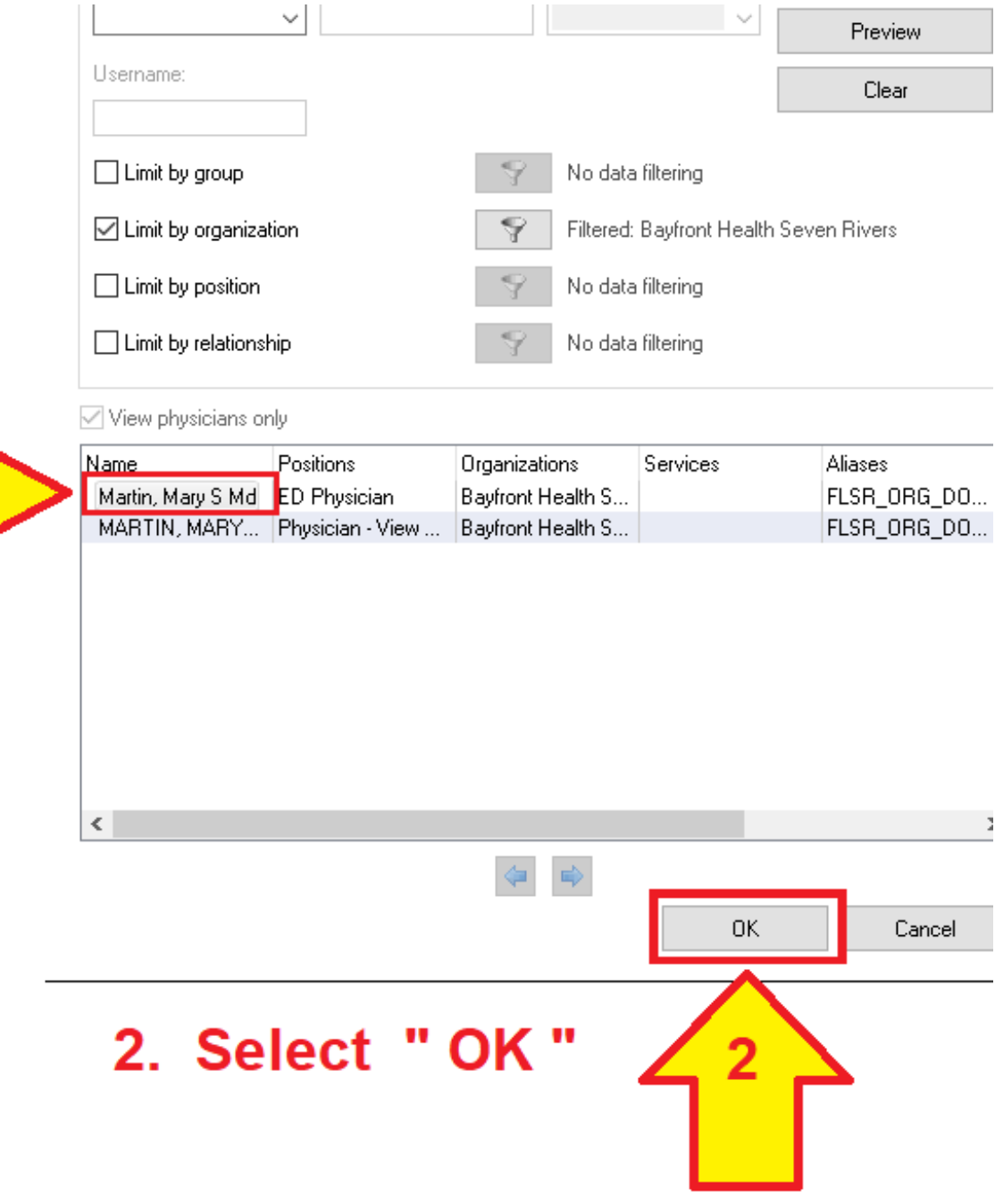

#### Now the order is in Cerner

On the "ED Greaseboard" you'll see the **EKG order** shows up for your patient in the "EKG" column. Since there is 1 EKG currently ordered it shows up as " 1/0 ."

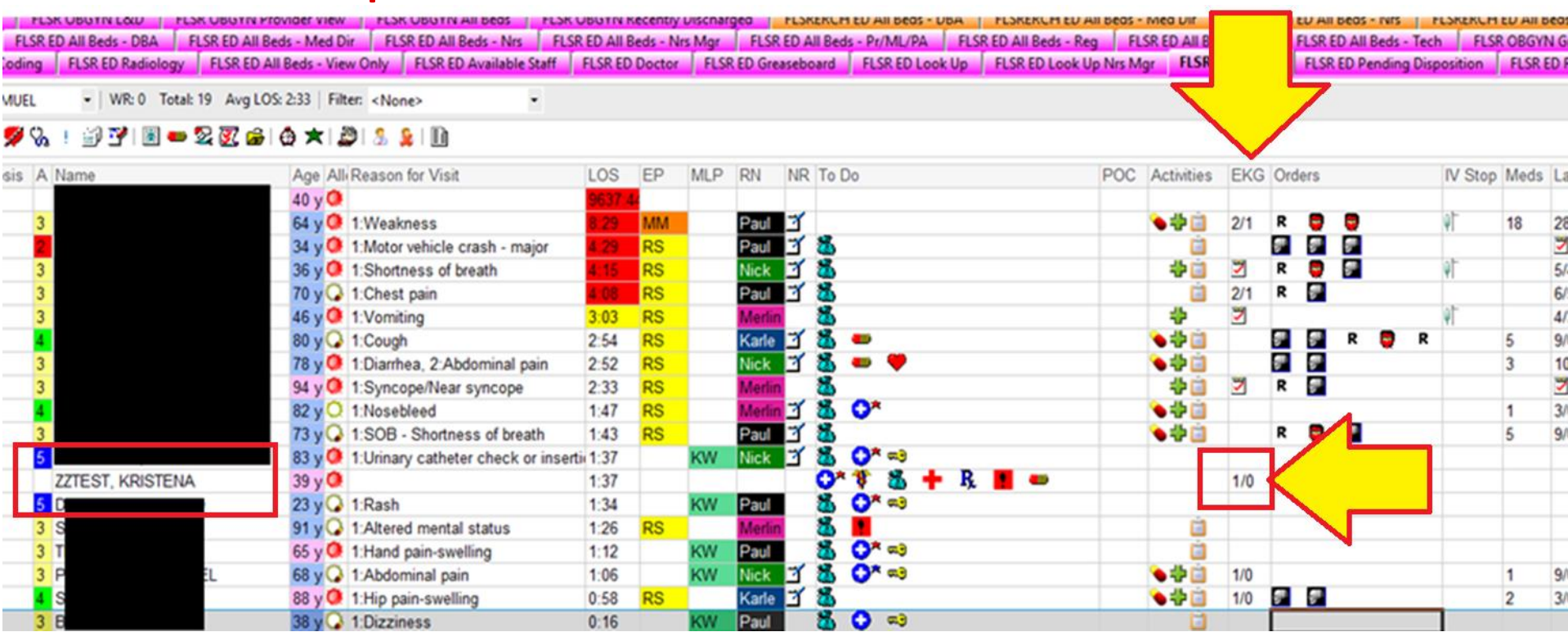

## Magnified view of EKG Order

#### "1/0"  $EKG(s)$ ordered

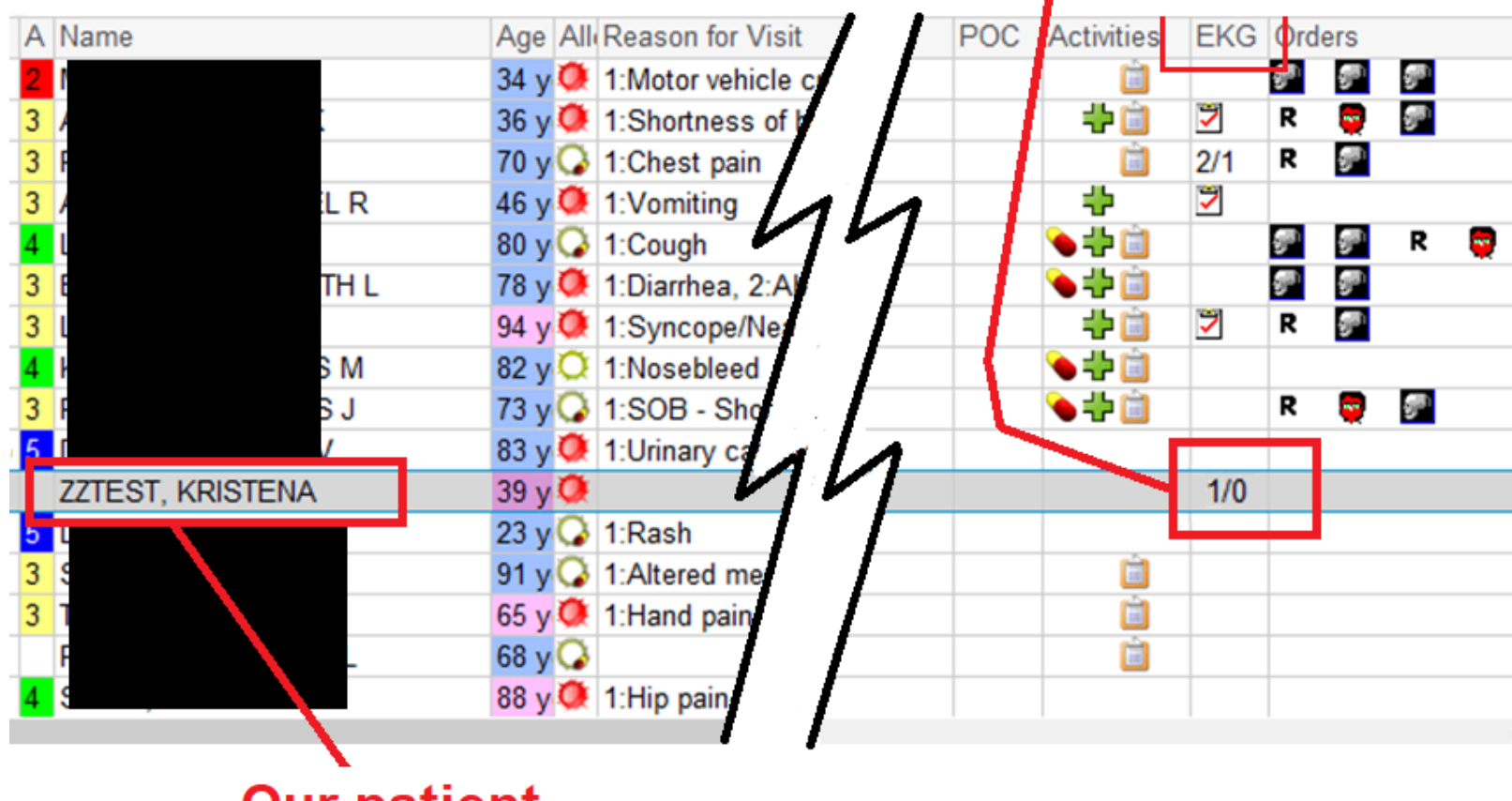

**Our patient** 

## NOTE:

• **For EVERY EKG that is obtained,** *there must be a matching order for that EKG in Cerner.*

 $\mathbb{F}$  For example, if six EKGs are obtained on the patient, and you want all six to be visible to doctors in Cerner, there must be SIX SEPARATE EKG ORDERS entered into Cerner. (Only ONE EKG attaches to ONE ORDER).

#### **CRITICAL STEPS in DOING EKGs:**

#### **1. Place EKG Order in Cerner:**

- ED Patients. (ED & FSED)
- Non-ED Patients (Inpatients, pre-op, ED hold, etc).
- **2. Assure CORRECT information entered into EKG machine** (follow one of the two items listed below)**:**
	- EKG Order is placed in Cerner BEFORE EKG obtained.
	- STAT EKG with Manual Information Entry.
- **3. Obtain EKG.**
- **4. TRANSFER EKG.**
- **5. Sign Off EKG Order in Cerner.**

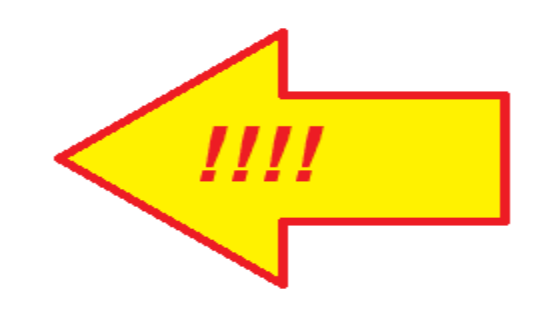

## Signing Off EKG Orders – Emergency Department & FSED:

#### **Our Patient**

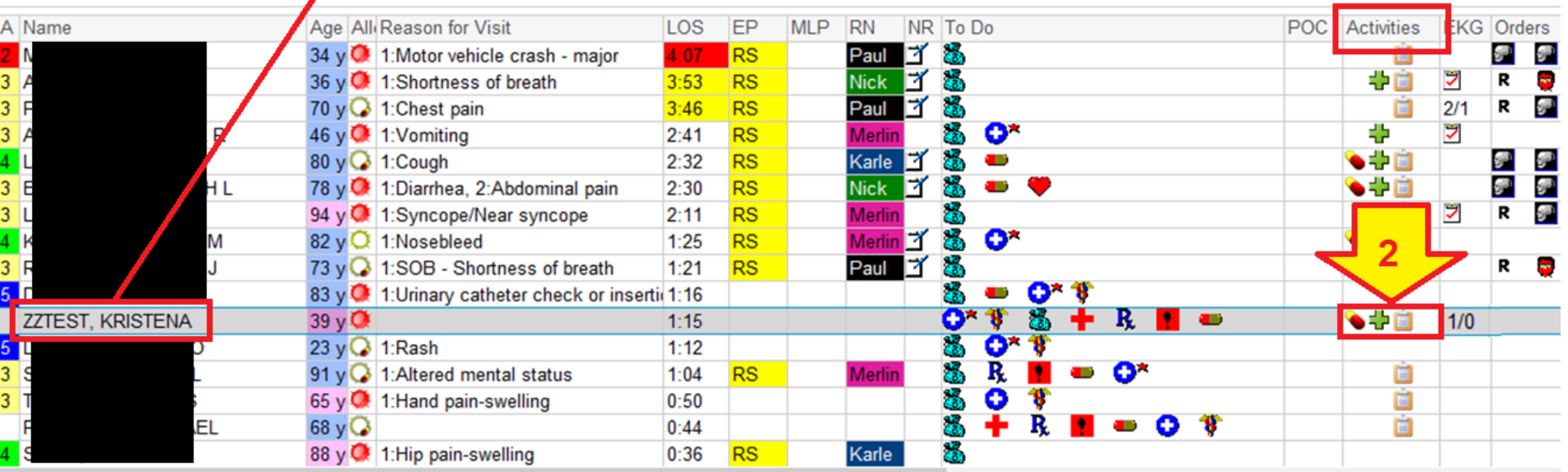

1. In the "Activities" column….

2. DOUBLE CLICK (Left click) inside the Activities block for the patient – this will open the "Check-off Box" ………

## Signing Off EKG Orders -**Emergency Department & FSED:**

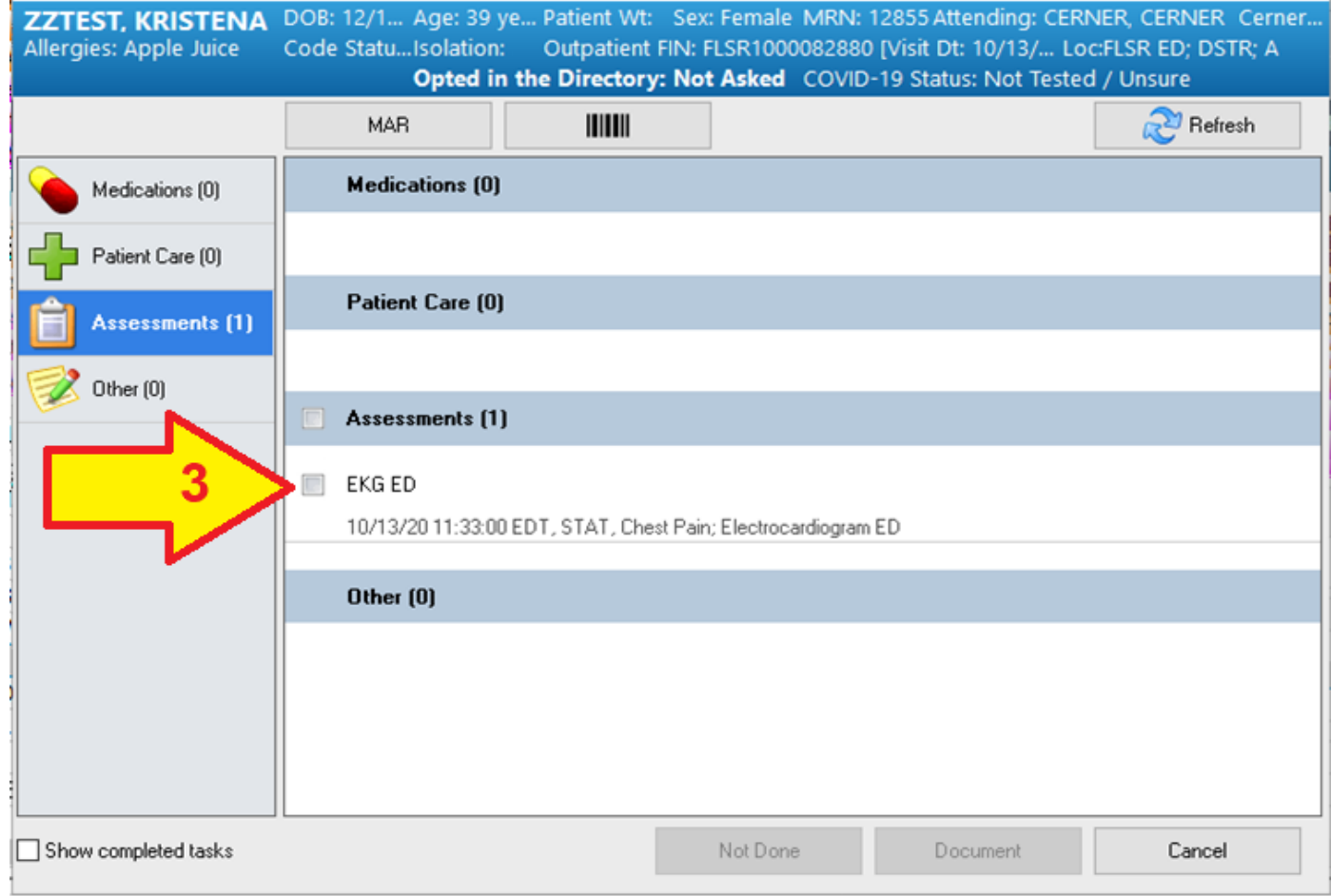

#### 3. Place cursor in this box and left click.....

## Signing Off EKG Orders – Emergency Department & FSED:

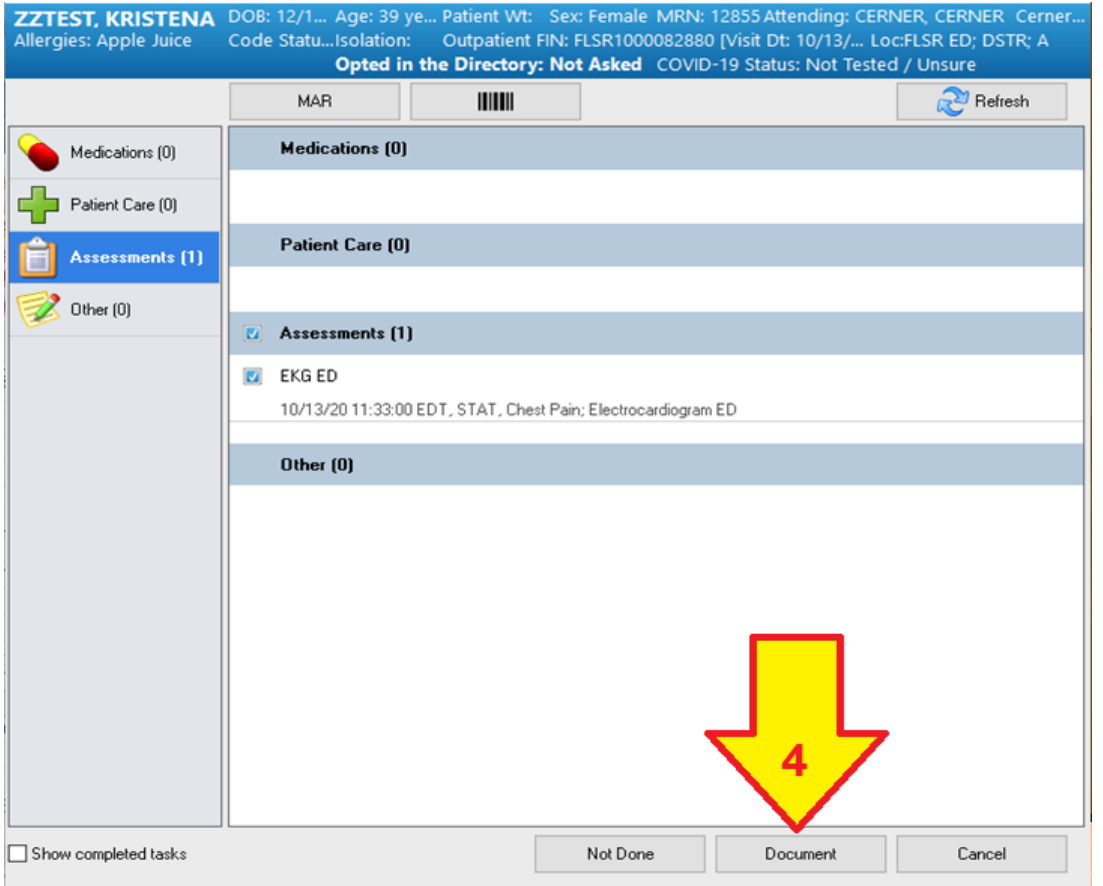

#### 4. Now that a "check mark" is in the "EKG ED" box, **right-click on "Document"**

## Signing Off EKG Orders – Emergency Department & FSED:

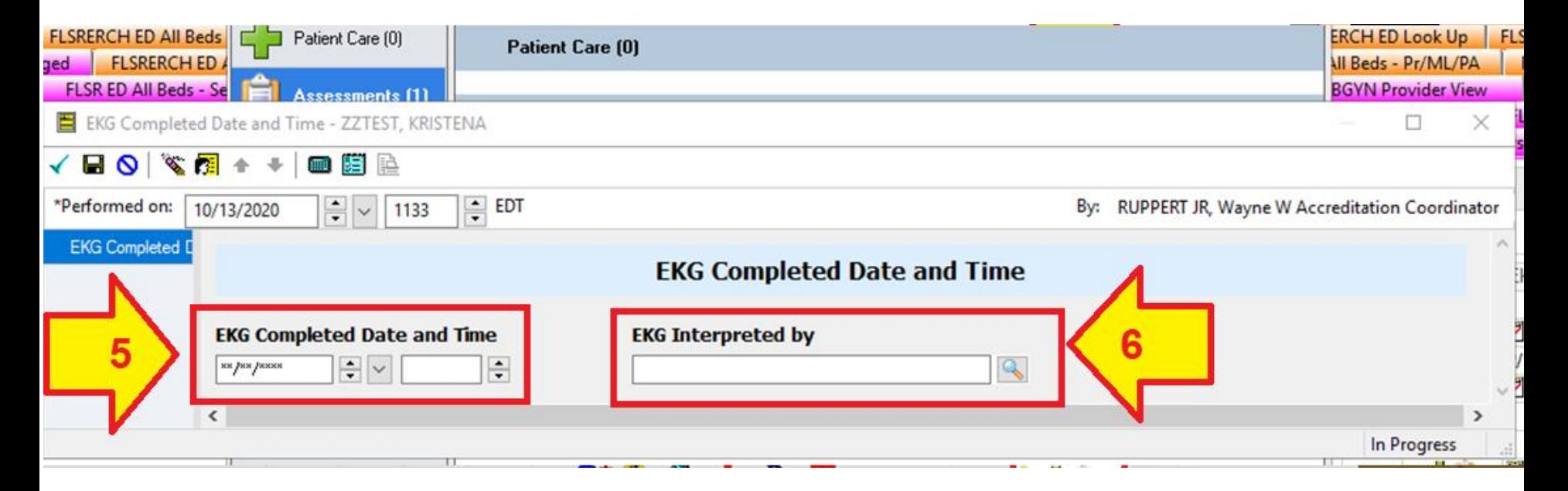

- 5. Enter the date and time.
- 6. Enter the doctor or mid-level provider's name who "interpreted" the EKG.

## Signing Off EKG Orders -**Emergency Department & FSED:**

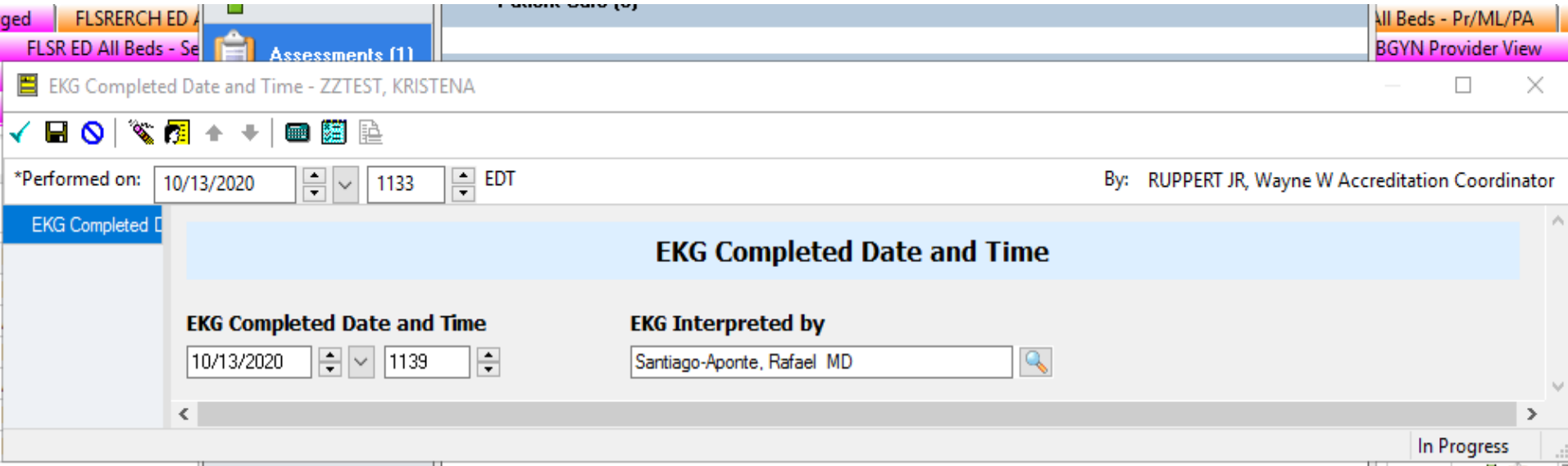

7. Now that the Date, Time and EKG Interpreter's name are present, hit the "ENTER" key......

#### Signing Off EKG Orders – Emergency Department & FSED:

**Document Activities** 

DOB: 12/1... Age: 39 ye... Patient Wt: Sex: Female MRN: 12855 Attending: CERNER, CERNER Cerner... **ZZTEST. KRISTENA** Allergies: Apple Juice Code Statu... Isolation: Outpatient FIN: FLSR1000082880 [Visit Dt: 10/13/... Loc:FLSR ED; DSTR; A Opted in the Directory: Not Asked COVID-19 Status: Not Tested / Unsure

×

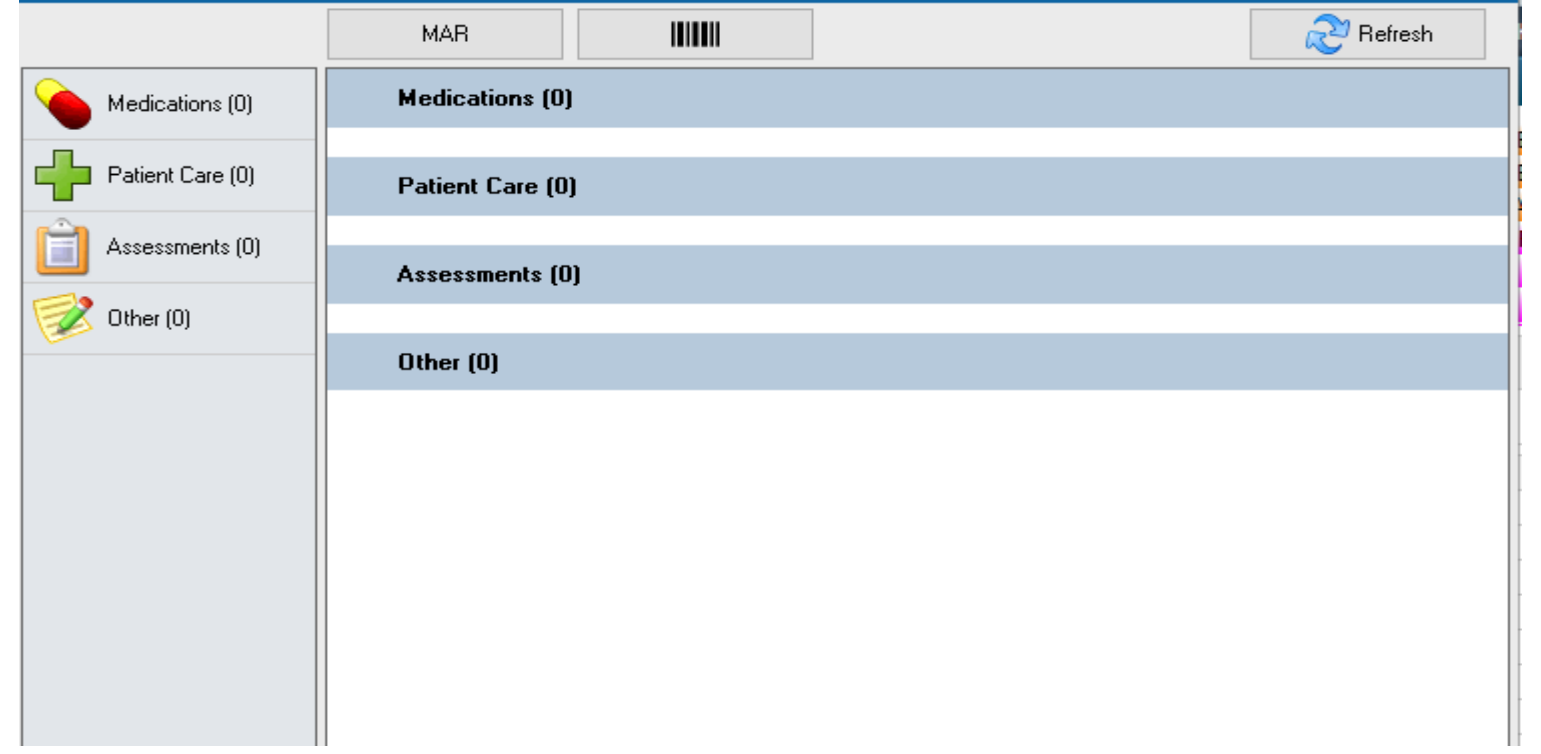

**The EKG has been "successfully signed off !"**  (It no longer appears in the "check-off box").

#### The "Final Step" – *you must "SIGN OFF" the Order in Cerner*

**If you don't "sign off" the order in Cerner, after the patient is discharged from the hospital, the EKG "detaches" from the patient's chart in Cerner. That means it will no longer be available to doctors should the patient return to the hospital at a later date. It also means the hospital cannot bill for the EKG. Every time this happens, it takes a manager approx. 15 minutes to fix the error. The person responsible is determined and notified.** 

Congrats! **You've signed-off the EKG Order !** The status now shows in Cerner as: **"COMPLETE"**

#### **FOUR ESSENTIAL LINKS**

for getting every EKG into Cerner:

**EKG Order in Cerner** (a separate EKG Order for EVERY EKG).

**MRN Number and Correct Patient Information** in EKG machine NEVER the FIN number!

**TRANSFER EKG immediately after it is obtained** 

"Complete EKG Order" (sign-off from Worklist in Cerner) after EKG has been Transferred.

5

Just like a chain, if any of the links are broken, the chain will fail. If any of the above items are not completed, or are done incorrectly, the EKG will NOT be a part of the patient's permanent medical record.

#### For additional information:

Contact Wayne Ruppert at:

[wayne.ruppert@bayfronthealth.com](mailto:wayne.ruppert@bayfronthealth.com)